## **QUICK START STEPS**

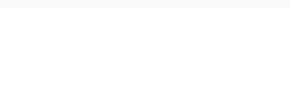

### Login to Sigfox Backend.

**Register Device Register Device** Click New device.

Create new device using the Device ID, PAC and your selected device type.

#### **Device - New**

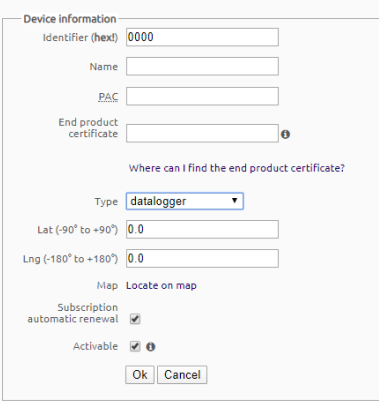

Edit the selected device type.

Select DIRECT downlink mode and update the downlink data in hexa.

- **Set Downlink** Select "Custom grammar" for payload parsing and use
- "Occupied::bool:7 Keep-Alive::bool:0 Reset::bool:1 No\_Beacon::bool:2 Radar::bool:3 Obstruction::bool:4 Good\_Battery::bool:5 Temperature:1:int:8 Parking\_ID::uint:8 DEFx::int:8 DEFy::int:8 DEFz::int:8 Bx::int:8 By::int:8 Bz::uint:8 Fault\_Code::uint:8 Obst\_Val::uint:8 D/Reflect::uint:8*"* for custom configuration

#### Device type teczip\_5574\_8f83 - Edition

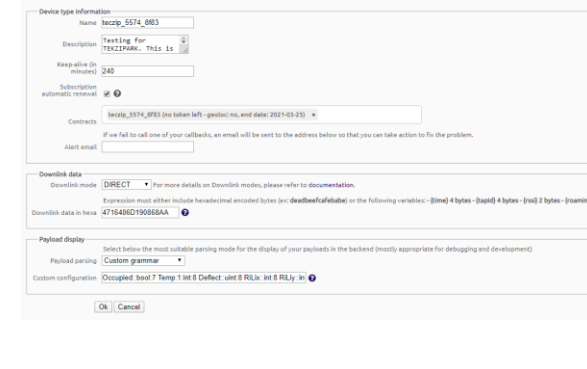

## Select your desired location.

**Install**

Bolt down the device with the bolts provided OR drill a hole in the ground for flush version.

Correct location of mounting the TEKZIPARK sensor for optimum performance.

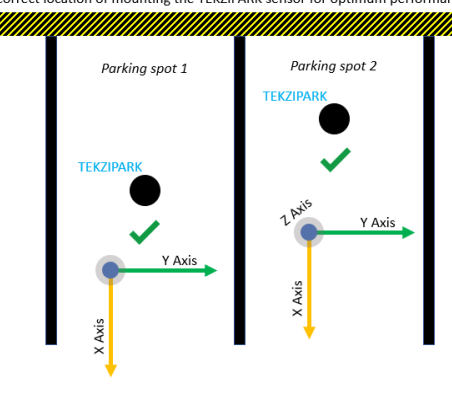

Place a strong magnet over the device.

Wait for the reset message to appear in the device messages screen.

Wait for the downlink to finish. Device is now operational.

**Magnetic Reset**

**Magnetic Reset** 

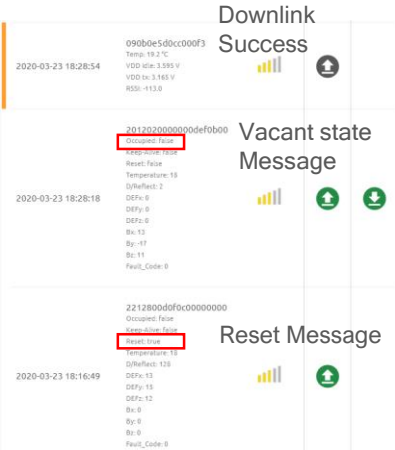

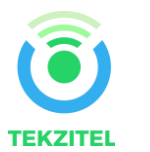

By default the device starts in debug mode, so that it is able to send sensor parametric information to help visualize device behaviour. Debug mode can be disabled via configuration of the device via a downlink message.

**TEKZITEL Pty Ltd**

# **QUICK START STEPS**

TEKZITEL provides a miniature visualization utility that can help you to see the parking spot usage where the evaluation devices are installed. This can help as a showcase for customers.

The visualization is at <https://tekzitel.com/dashlanding>.

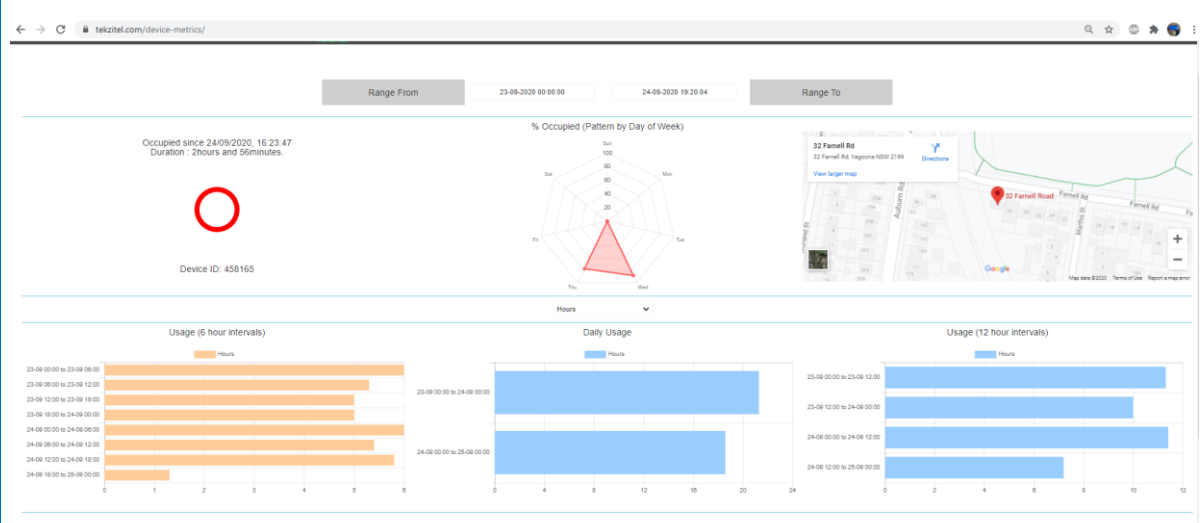

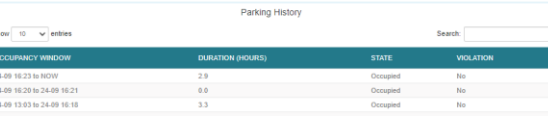

In order that you can utilise the above feature, a callback needs to be created for the device type under which the evaluation devices are registered as below.

1. Create a custom callback on the Sigfox backend 2. In Custom Payload Config enter -> *Occupied::bool:7 KeepAlive::bool:0 Reset::bool:1 No\_Beacon::bool:2 Radar::bool:3 Obstruction::bool:4 Good\_Battery::bool:5 Temp:1:int:8 Parking\_ID::uint:8* 3. In URL pattern enter -> *<https://tekzitel.com/test.php>* 4. HTTP Method -> *POST* 5. Content type -> *application/json* 6. Body *{ "data" :"{data}", "time" :"{time}", "sensor\_id" :"{device}", "seqNumber" :"{seqNumber}", "occupied" :"{customData#Occupied}", "reset" :"{customData#Reset}", "keepAlive" :"{customData#KeepAlive}", "No\_Beacon" :"{customData#No\_Beacon}", "Radar" :"{customData#Radar}", "Obstruction" :"{customData#Obstruction}", "Good\_Battery" :"{customData#Good\_Battery}", "Parking\_ID" :"{customData#Parking\_ID}" }*THE DATA - WE HOUND M

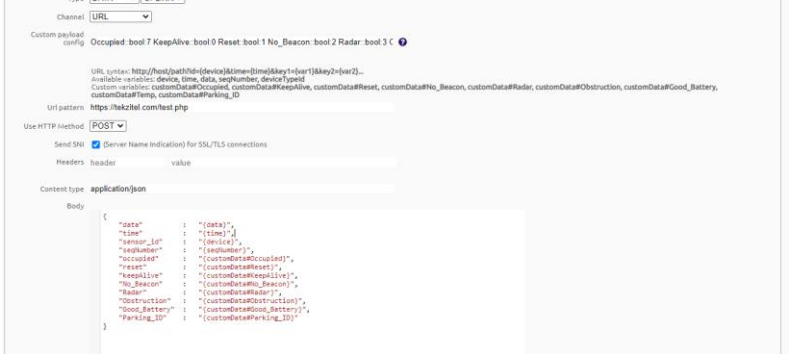

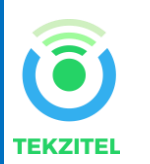